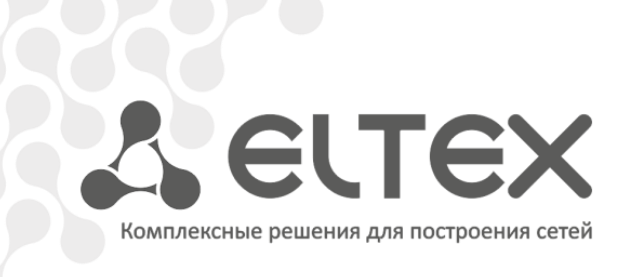

# **Руководство по интеграции xml API**

**для приложения p2pTV**

**версия 1.2.3**

**Медиацентры NV**

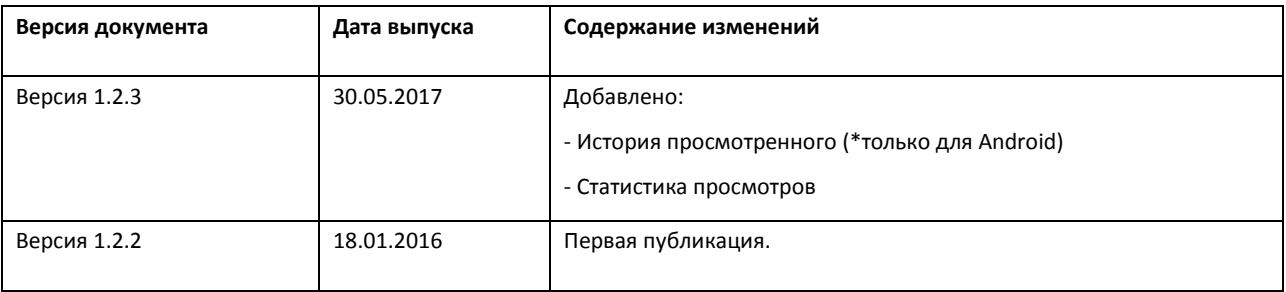

### **Условные обозначения**

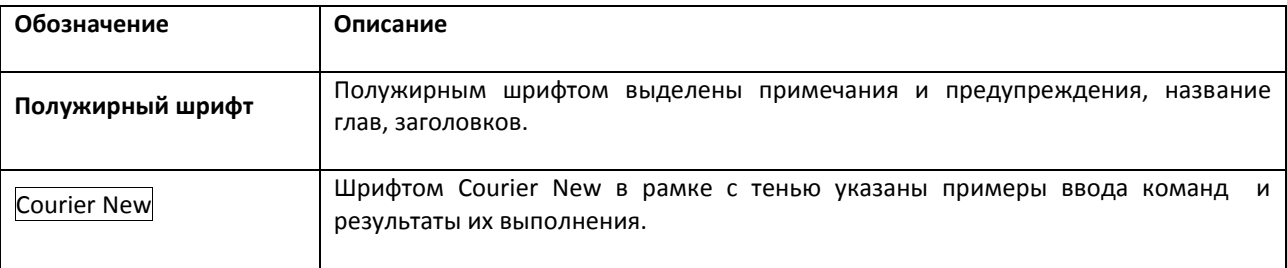

### **Примечания и предупреждения**

**Примечания содержат важную информацию, советы или рекомендации по использованию и настройке устройства.**

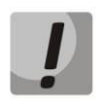

**Предупреждения информируют пользователя о ситуациях, которые могут нанести вред устройству или человеку, привести к некорректной работе устройства или потере данных.** 

# СОДЕРЖАНИЕ

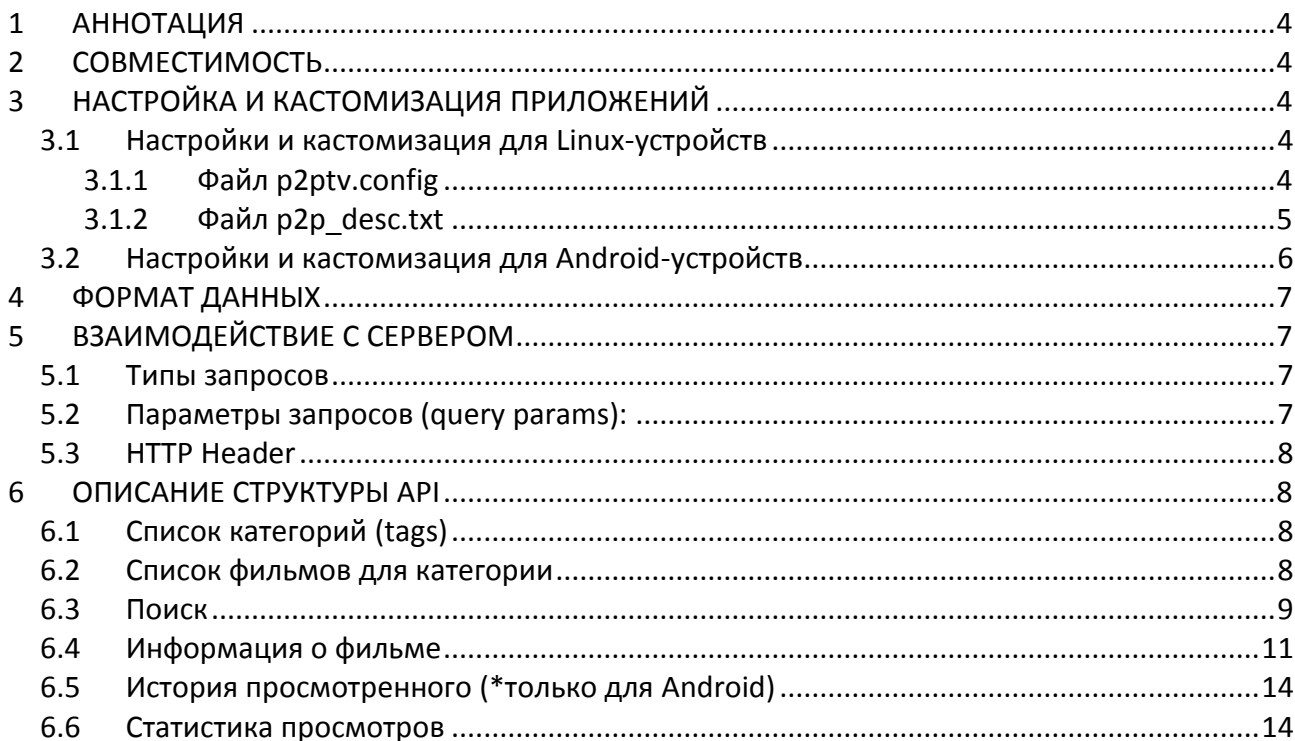

# .ette>

## <span id="page-3-0"></span>1 АННОТАЦИЯ

Данный документ предназначен для операторов, желающих провести интеграцию с приложением p2pTV.

На момент составления документа поддерживается две версии приложения: плагин для Linuxприставок и приложение для Android-приставок.

В данном документе описывается только взаимодействие между клиентом-афишей и сервером, а также возможности по кастомизации приложений, не описывается процесс скачивания и воспроизведения видео с хаба.

### <span id="page-3-1"></span>2 СОВМЕСТИМОСТЬ

Базовой версией является приложение для Linux приставок с API v2.

Приложение для Android разрабатывалось с учетом максимального сохранения совместимости с серверной частью, рассчитанной на работу с Linux-приставками. Таким образом, дополнительные правки в серверной части для поддержки работы Android-приставок не требуются.

Актуальные версии приложений на момент выпуска документа:

- $-$  Android  $v2.63$ .
- $-$  Linux DC.1.1.44.

### <span id="page-3-2"></span>З НАСТРОЙКА И КАСТОМИЗАЦИЯ ПРИЛОЖЕНИЙ

#### <span id="page-3-3"></span>3.1 Настройки и кастомизация для Linux-устройств

Для настройки внешнего вида и поведения плагина используются два конфигурационных файла: p2ptv.config и p2ptv\_desc.txt.

### <span id="page-3-4"></span>3.1.1 Файл p2ptv.config

Файл p2ptv.config имеет следующий вид:

?query-params

http://path/to/tags - список категорий.

http://path/to/list/ - категория «New».

http://path/to/search/ - URL для поиска.

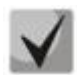

**Файл p2ptv.config имеет жестко заданную структуру, перестановка элементов или добавление лишних переносов строк не допускается.**

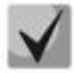

**По историческим причинам для категории «New» было выделено отдельное поле http://path/to/list/. Во избежание дублирования категорий не следует добавлять категорию «New» в список категорий в поле http://path/to/tags.**

### <span id="page-4-0"></span>*3.1.2 Файл p2p\_desc.txt*

Файл p2p\_desc.txt не имеет жестко заданной структуры.

Параметры задаются в виде связки: **ключ=значение.**

Допускается свободный порядок параметров. Каждый новый параметр должен быть на новой строке.

Приложением поддерживаются следующие параметры:

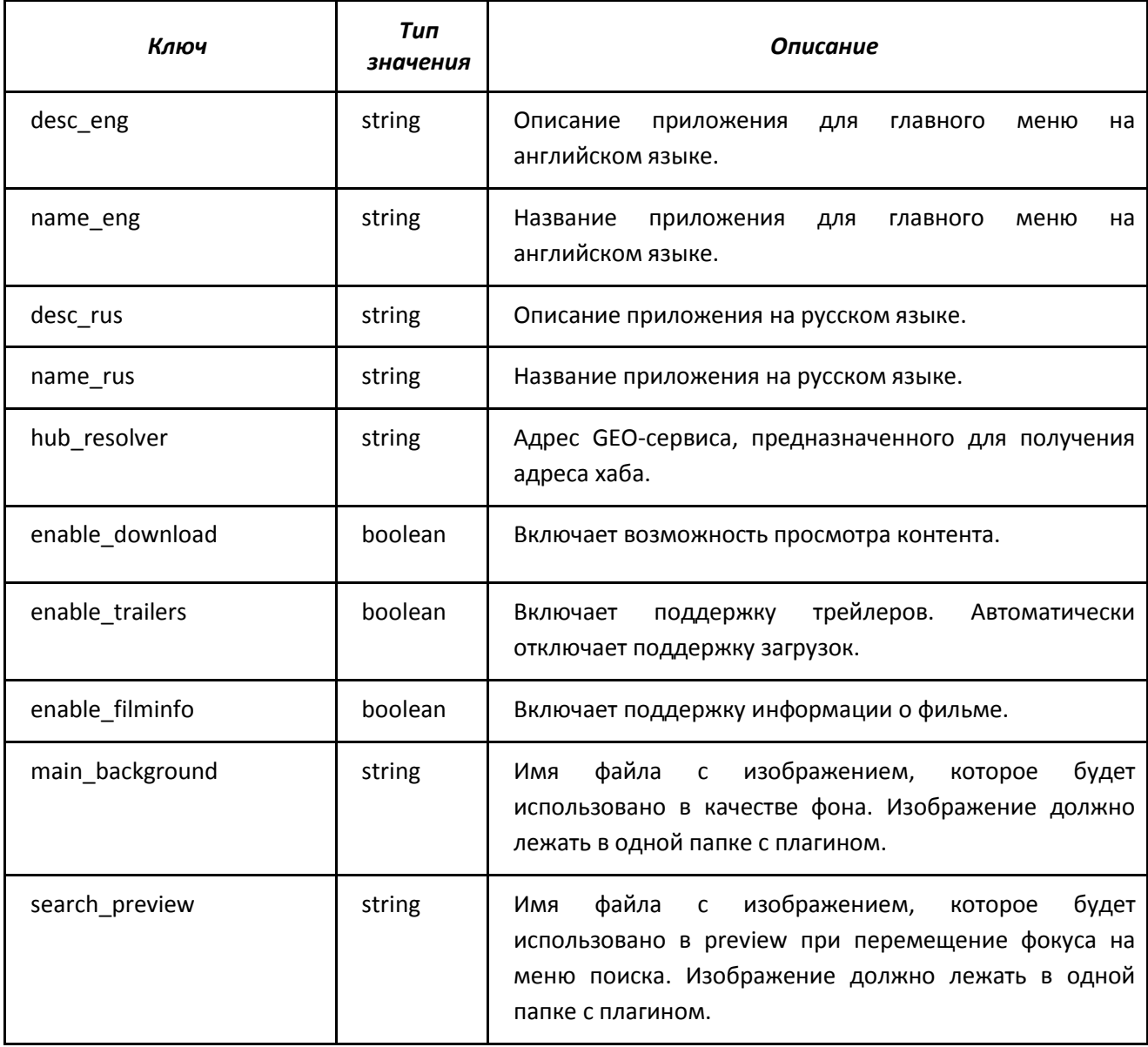

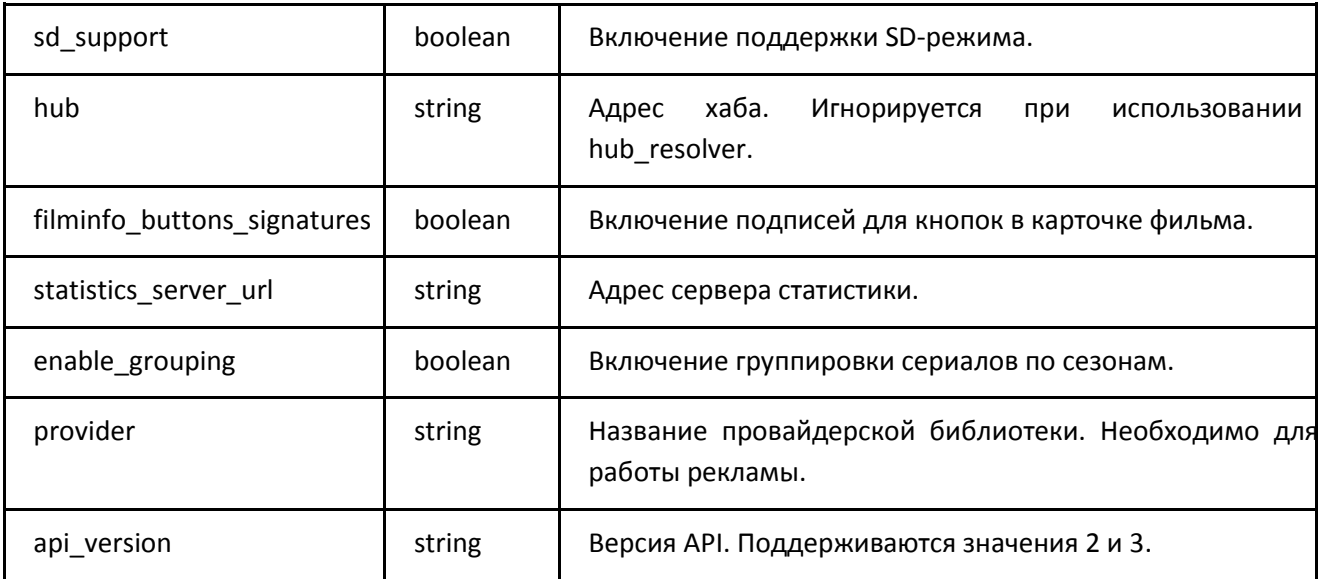

Дополнительную информацию по настройке можно найти в документе «Руководство по кастомизации прошивки NV-100/102».

## <span id="page-5-0"></span>**3.2 Настройки и кастомизация для Android-устройств**

Настройка приложения осуществляется стандартными средствами кастомизации – через магазин приложений и через ACS.

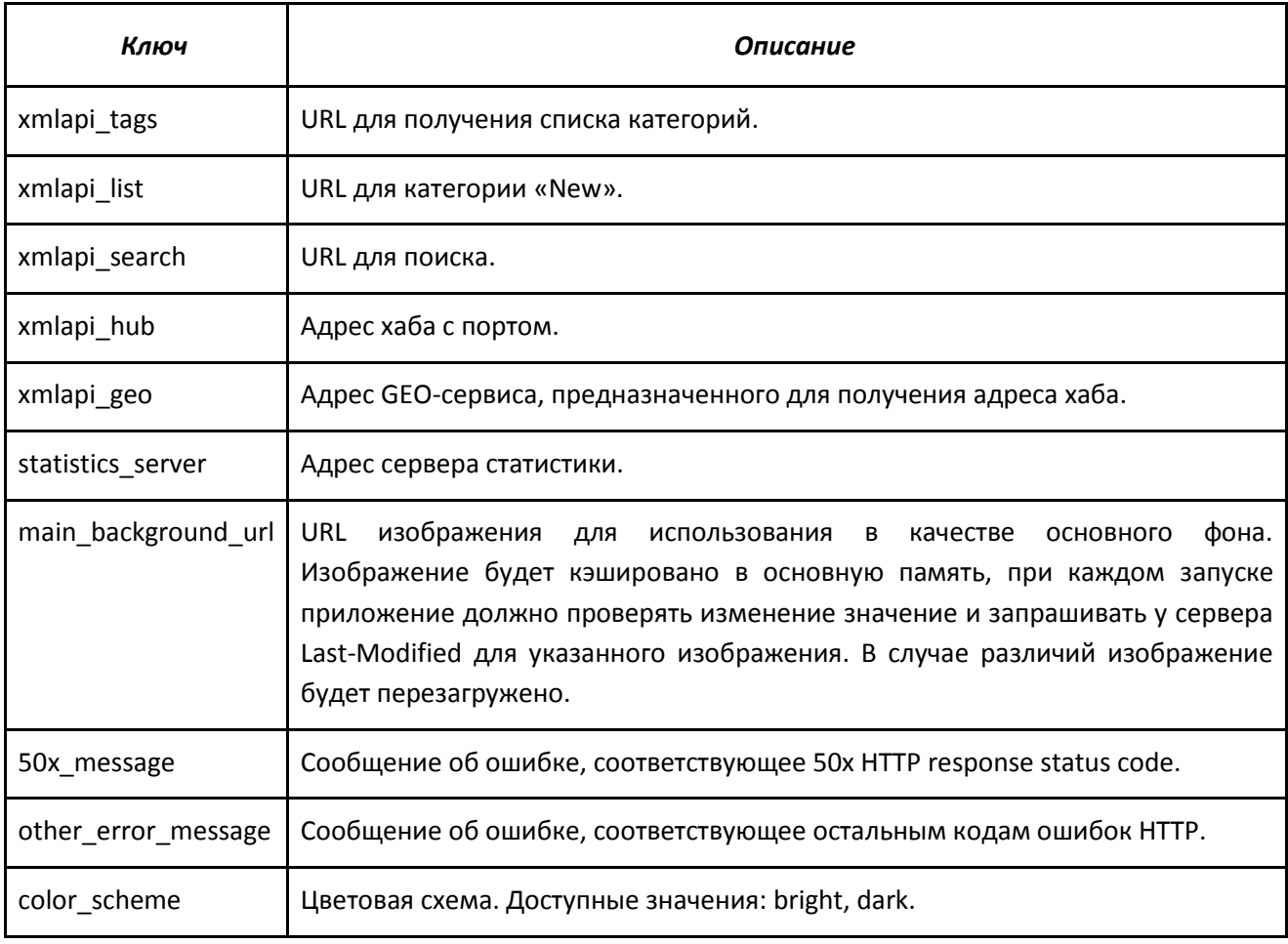

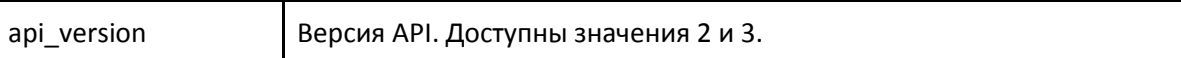

Дополнительную информацию по настройке можно найти в документе «Руководство по установке и работе с магазином приложений».

### <span id="page-6-0"></span>4 ФОРМАТ ДАННЫХ

Взаимодействие между клиентом и сервером ведется по протоколу HTTP.

В качестве ответов на запросы к API клиент должен получать файлы в XML-формате, структура которых описана ниже. Допускается наличие произвольных полей в полученных файлах.

### <span id="page-6-1"></span>5 ВЗАИМОДЕЙСТВИЕ С СЕРВЕРОМ

### <span id="page-6-2"></span>5.1 Типы запросов

В XML API реализовано три типа запросов:

- запрос списка категорий («Мелодрама», «Комедия», «Ужасы» и т. д.).
- запрос списка фильмов.
- поисковый запрос.

Для Linux-устройств URL для запросов указываются в конфигурационном файле p2ptv.config.

Для Android-устройств URL задаются через механизмы кастомизации магазина приложений и ACS.

### <span id="page-6-3"></span>5.2 Параметры запросов (query params):

Список параметров:

- api-version версия XML API, в настоящее время поддерживаются версии 2 и 3.
- device модель устройства (например, fs\_nv101\_111124).

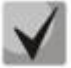

Для моделей NV-10x и NV-30x параметры api-version и device можно задать в конфигурационном файле p2ptv.config.

- page-size количество элементов на странице.
- $p$  номер запрашиваемой страницы начиная с 1.
- tag имя категории.
- $q$  строка поиска.

# .ettex

## <span id="page-7-0"></span>5.3 HTTP Header

При запросе xml-элементов в Header GET запросов добавляется User-Agent вида:

### device/firware\_version (s/n,MAC)

Пример:

Eltex NV-101/fs nv102 141119 0.0.87 (SB0A014926, A8:F9:4B:22:BE:4D)

### <span id="page-7-1"></span>6 ОПИСАНИЕ СТРУКТУРЫ АРІ

Для описания структуры используется язык XML Schema.

### <span id="page-7-2"></span>6.1 Список категорий (tags)

Список категорий предназначен для формирования главного меню приложения.

Поля «Search» и «New» будут добавлены автоматически.

Поле «URL» должно указывать на список фильмов для данной категории.

```
<?xml version="1.0" encoding="UTF-8"?>
<xs:schema xmlns:xs="http://www.w3.org/2001/XMLSchema" elementFormDefault="qualified">
<xs:element name="Tags">
 <xs:complexType>
 <xs:sequence>
          <xs:element ref="Items"/>
 </xs:sequence>
 </xs:complexType>
 </xs:element>
<xs:element name="Items">
 <xs:complexType>
 <xs:sequence>
          <xs:element ref="Item"/>
 </xs:sequence>
 </xs:complexType>
</xs:element>
<xs:element name="Item">
 <xs:complexType>
 <xs:sequence>
          <xs:element name="Name" type="xs:string"/>
          <xs:element name="Title" type="xs:string"/>
          <xs:element name="URL" type="xs:string"/>
 </xs:sequence>
 </xs:complexType>
 </xs:element>
</xs:schema>
```
### <span id="page-7-3"></span>6.2 Список фильмов для категории

Список параметров:

- Раде - номер текущей страницы.

- *PagesCount*  общее количество страниц.
- *Poster* URL-миниатюра постера фильма для API v2.
- *Preview*  URL-миниатюра постера фильма для API v3.
- *Year* год выпуска фильма, отрисовывается на иконке фильма для Android-приставок.
- *TItle* название фильма.
- *Url* ссылка на информацию о фильме. Используется для отображения карточки фильма.

Размеры изображений:

- Linux 200px:267px изображения не масштабируются.
- Android 200dp:255dp изображения масштабируются.

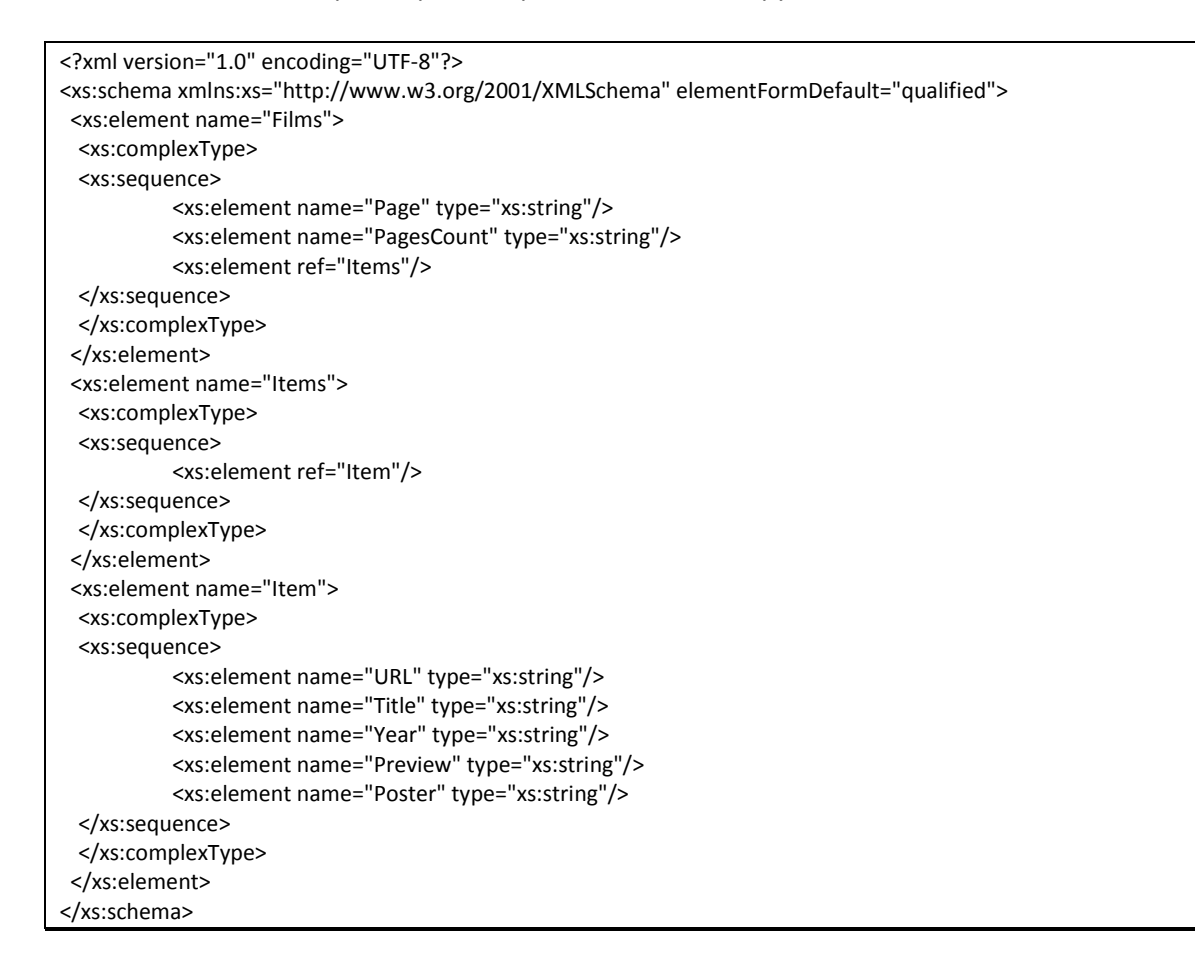

### <span id="page-8-0"></span>**6.3 Поиск**

Для осуществления поиска используется URL вида:

**{xmlapi\_search}?{query\_params}&page\_size={n}&q={search\_word}**

# .ette:

Где:

- xmlapi\_search URL поиска, заданный через стандартные механизмы настройки приложения.
- query params параметры запроса. Задаются в конфигурационном файле для Linuxприставок. Для Android-приставок для API v2 используется строка:

### ?device=eltex-nv101-mkv&api-version=2

Для API v3 используется реальные данные

- $n$  требуемое количество элементов (Item) в ответе сервера. Допускается произвольное количество на усмотрение сервера.
- search\_word слово для поиска.

#### Список параметров:

- *Page* номер текущей страницы.
- PagesCount общее количество страниц.
- Poster URL-миниатюра постера фильма для API v2.
- Preview URL-миниатюра постера фильма для API v3.
- Year год выпуска фильма, отрисовывается на иконке фильма для Android-приставок.
- Title название фильма.
- Url ссылка на информацию о фильме. Используется для отображения карточки фильма.
- Tags список тегов для фильма. Опционально.

```
<?xml version="1.0" encoding="UTF-8"?>
<xs:schema xmlns:xs="http://www.w3.org/2001/XMLSchema" elementFormDefault="qualified">
<xs:element name="Films">
 <xs:complexType>
 <xs:sequence>
          <xs:element name="Page" type="xs:string"/>
          <xs:element name="PagesCount" type="xs:string"/>
          <xs:element ref="Items"/>
          <xs:element ref="Tags"/>
 </xs:sequence>
 </xs:complexType>
 </xs:element>
 <xs:element name="Items">
 <xs:complexType>
 <xs:sequence>
          <xs:element ref="Item"/>
 </xs:sequence>
 </xs:complexType>
 </xs:element>
 <xs:element name="Item">
 <xs:complexType>
 <xs:sequence>
          <xs:element name="URL" type="xs:string"/>
          <xs:element name="Title" type="xs:string"/>
          <xs:element name="Year" type="xs:string"/>
```
 <xs:element name="Preview" type="xs:string"/> <xs:element name="Poster" type="xs:string"/> </xs:sequence> </xs:complexType> </xs:element> <xs:element name="Tags"> <xs:complexType> <xs:sequence> <xs:element ref="Tag"/> </xs:sequence> </xs:complexType> </xs:element> <xs:element name="Tag"> <xs:complexType> <xs:sequence> <xs:element name="Title" type="xs:string"/> <xs:element name="URL" type="xs:string"/> </xs:sequence> </xs:complexType> </xs:element> </xs:schema>

#### <span id="page-10-0"></span>**6.4 Информация о фильме**

Запрос информации о фильме по ссылкам, полученным следующих источников:

- поле Url из списка фильмов для категории.
- поле Url из списка актеров/режиссеров.
- поле Url из списка, полученного при поисковом запросе.
- поле Url из списка SeeAlso.

Список параметров:

- *Poster*  URL-постер фильма. Размеры виджета для отображения постера 270px:400px на Linux-приставках, изображение не масштабируется. На Android-приставках - 300dp:380dp, изображение масштабируется.
- *Year*  год выпуска фильма. Отрисовывается на иконке фильма для Android-приставок.
- *TItle* название фильма.
- Tags список тeгов для фильма. Опционально.
- *Id* используется для отправки статистики.
- *Directors/Actors* используется для отображения списка актеров/режиссеров. Открывается по нажатию на кнопку *«Инфо»* на карточке фильма. Структура данных соответствует списку фильмов для категории.
- Items список серий. Если элементов Item несколько фильм считается сериалом и по нажатию на кнопку «Воспроизвести» откроется список выбора серии. Если элемент один - запустится воспроизведение.
- Item представляет информацию об одной серии фильма. Поле «Id» необходимо для отправки статистики. Поле «Group» используется для группировки фильмов по категориям.

На Android-приставках группировка включена по умолчанию. На Linux-приставках ее необходимо включить в конфигурации.

- Trailers используется для отображения трейлеров. На Android-приставках поддержка трейлеров включена по умолчанию. На Linux-приставках ее необходимо включить в конфигурации. При включении данного параметра автоматически отключается поддержка загрузок.
- Ratings используется для отображения рейтинга. Поле «Туре» используется только на Linux-приставках. Если его значение равно сп - для отрисовки рейтинга будут символы-звездочки. Android-приставках использованы Ha символы-звездочки используются для отображения любых элементов рейтинга.
- SeeAlso используется для отображения списка похожих фильмов. Структура данных соответствует списку фильмов для категории. Размеры постеров: Linux - 120px:160px, изображение масштабируется; Android - 140dp:150dp, изображение масштабируется.

```
<?xml version="1.0" encoding="UTF-8"?>
<xs:schema xmlns:xs="http://www.w3.org/2001/XMLSchema" elementFormDefault="qualified">
<xs:element name="Films">
 <xs:complexType>
 <xs:sequence>
          <xs:element ref="Film"/>
 </xs:sequence>
 </xs:complexType>
 </xs:element>
 <xs:element name="Film">
 <xs:complexType>
 <xs:sequence>
          <xs:element name="Id" type="xs:string"/>
          <xs:element name="Title" type="xs:string"/>
          <xs:element name="Desc" type="xs:string"/>
          <xs:element name="Year" type="xs:string"/>
          <xs:element name="Preview" type="xs:string"/>
          <xs:element name="Poster" type="xs:string"/>
          <xs:element ref="Tags"/>
          <xs:element ref="Directors"/>
          <xs:element ref="Actors"/>
          <xs:element ref="Items"/>
          <xs:element ref="Ratings"/>
 </xs:sequence>
 </xs:complexType>
 </xs:element>
 <xs:element name="Tags">
 <xs:complexType>
 <xs:sequence>
          <xs:element ref="Tag"/>
 </xs:sequence>
 </xs:complexType>
```
 </xs:element> <xs:element name="Tag"> <xs:complexType> <xs:sequence> <xs:element name="Id" type="xs:string"/> <xs:element name="Name" type="xs:string"/> <xs:element name="Title" type="xs:string"/> <xs:element name="URL" type="xs:string"/> </xs:sequence> </xs:complexType> </xs:element> <xs:element name="Directors"> <xs:complexType> <xs:sequence> <xs:element ref="Director"/> </xs:sequence> </xs:complexType> </xs:element> <xs:element name="Director"> <xs:complexType> <xs:sequence> <xs:element name="Id" type="xs:string"/> <xs:element name="Title" type="xs:string"/> <xs:element name="URL" type="xs:string"/> </xs:sequence> </xs:complexType> </xs:element> <xs:element name="Actors"> <xs:complexType> <xs:sequence> <xs:element ref="Actor"/> </xs:sequence> </xs:complexType> </xs:element> <xs:element name="Actor"> <xs:complexType> <xs:sequence> <xs:element name="Id" type="xs:string"/> <xs:element name="Title" type="xs:string"/> <xs:element name="URL" type="xs:string"/> </xs:sequence> </xs:complexType> </xs:element> <xs:element name="Items"> <xs:complexType> <xs:sequence> <xs:element ref="Item" maxOccurs="unbounded"/> </xs:sequence> </xs:complexType> </xs:element> <xs:element name="Item"> <xs:complexType> <xs:sequence> <xs:element name="Id" type="xs:string"/> <xs:element name="URL" type="xs:string"/> <xs:element name="Shown" type="xs:string"/> <xs:element name="Title" type="xs:string"/> <xs:element name="Magnet" type="xs:string"/> <xs:element name="Group" type="xs:string"/> <xs:element name="Year" type="xs:string"/> <xs:element name="Preview" type="xs:string"/> <xs:element name="Poster" type="xs:string"/> </xs:sequence> </xs:complexType> </xs:element>

# errex

 <xs:element name="Ratings"> <xs:complexType> <xs:sequence> <xs:element ref="SeeAlso"/> <xs:element ref="Trailers"/> <xs:element ref="Rating"/> </xs:sequence> </xs:complexType> </xs:element> <xs:element name="SeeAlso"> <xs:complexType> <xs:sequence> <xs:element ref="Item"/> </xs:sequence> </xs:complexType> </xs:element> <xs:element name="Trailers"> <xs:complexType> <xs:sequence> <xs:element ref="Item"/> </xs:sequence> </xs:complexType> </xs:element> <xs:element name="Rating"> <xs:complexType> <xs:sequence> <xs:element name="Type" type="xs:string"/> <xs:element name="Title" type="xs:string"/> <xs:element name="Count" type="xs:string"/> <xs:element name="Max" type="xs:string"/> <xs:element name="Rank" type="xs:string"/> </xs:sequence> </xs:complexType> </xs:element> </xs:schema>

# <span id="page-13-0"></span>**6.5 История просмотренного (\*только для Android)**

После запуска выбранного фильма на воспроизведение информация о нем сохраняется на приставке. При каждом запуске приложения и переходе в категорию просмотренное, выполняется проверка доступности фильма в афише. Проверка осуществляется путем запроса информации о фильме по ссылкам из поля Url из списка фильмов методом HEAD. Фильм считается недоступным и удаляется из списка просмотренных только в том случае, если на запрос приставки сервер отправляет ответ с кодом 404. Во всех остальных исходах фильм остается в списке.

### <span id="page-13-1"></span>**6.6 Статистика просмотров**

По окончании просмотра и выходе в меню приложения на сервер отправялется статистика о просмотре данного контента. Статистика отправляется если на просмотр из списка пользователь потратил не менее 30 сек.

Статистика отправляется в виде POST-запроса. URL запроса имеет вид:

*statistics\_server/<film\_id>?item=<series\_id>&shown=1*

Если просматривался обычный фильм, а не сериал, значение параметра item - пустая строка. Запрос идет с заголовком User-Agent: <device\_model>/<firmware\_version> (<serial\_number>, <eth\_mac>).